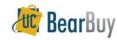

## **Copy a Requisition - Quick Reference**

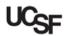

## Copy a Requisition

- ▶ This guide demonstrates how to create a new cart by copying a requisition.
- Only requisitions created after the Chart of Accounts cutover on March 10, 2014 should be copied. Any requisition older than that date should <u>NOT</u> be copied as they do not contain the new Chart of Accounts values to create orders with valid funding.
- Carts that are assigned, but not pending as a Requisition, cannot be copied.
- Keep in mind that pricing on older Requisitions may be inaccurate when copied. Requisitions with Punch-out items should not be copied; rather a new cart should be created.

## Copy a Requisition

1. From the Navigation bar, go to Shop > My Carts and Orders > View My Orders (Last 90 Days).

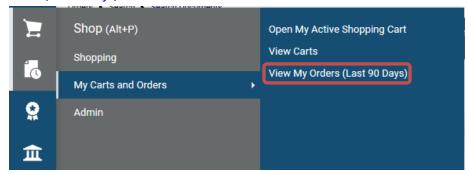

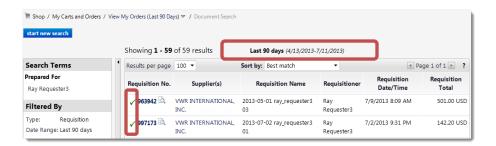

- 2. Requisitions from the last 90 days are shown. (If you are looking for an older order, click on the **Date Range** filter on the left to specify another timeframe.) Below is the legend for the Status:
  - Requisition Approved
  - Requisition Pending Approval
  - Requisition Rejected
  - ← Requisition Withdrawn
  - Pending, but line item(s) Rejected
  - Approved, but line item(s) Rejected
- 3. Select the Requisition to copy by clicking the Requisition Number.
- 4. The Requisition opens, showing the **Requisition Summary** tab.
- From the Requisition ⇒ Summary, click the Available Actions, then select the Copy to New Cart option. Click Go.

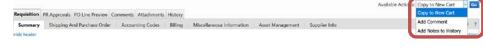

- The entire requisition will be copied to a new cart. This will become the 'Active Cart'. At this point, the cart can be modified in any fashion, just as a regular cart.
- ▶ The Procurement Dept Code, Accounting Codes and other Custom Fields from the original requisition are copied as well, so confirm the copied values before you Assign the cart.
- 7. Once the cart is prepared, it can be assigned to the Requester.

Shopping Cart for Roy Requester 8
Name this cart: 2019-10-24 ray requester 8 01

If the Requester copied the cart, they can click **Proceed to Checkout** and click **Place**Order to send the requisition for any necessary approvals.

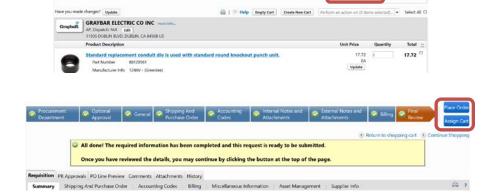

BB11 - UCSF - Revised 4/1/2020 Page 1 of 1